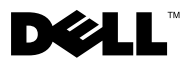

# Sobre Advertências

 $\bigwedge$  ADVERTÊNCIA: Uma ADVERTÊNCIA indica um potencial de danos à propriedade, risco de lesões corporais ou mesmo risco de vida.

# Dell™ Latitude™ E4200 Folha de especificações técnicas, configuração e recursos

Vista frontal

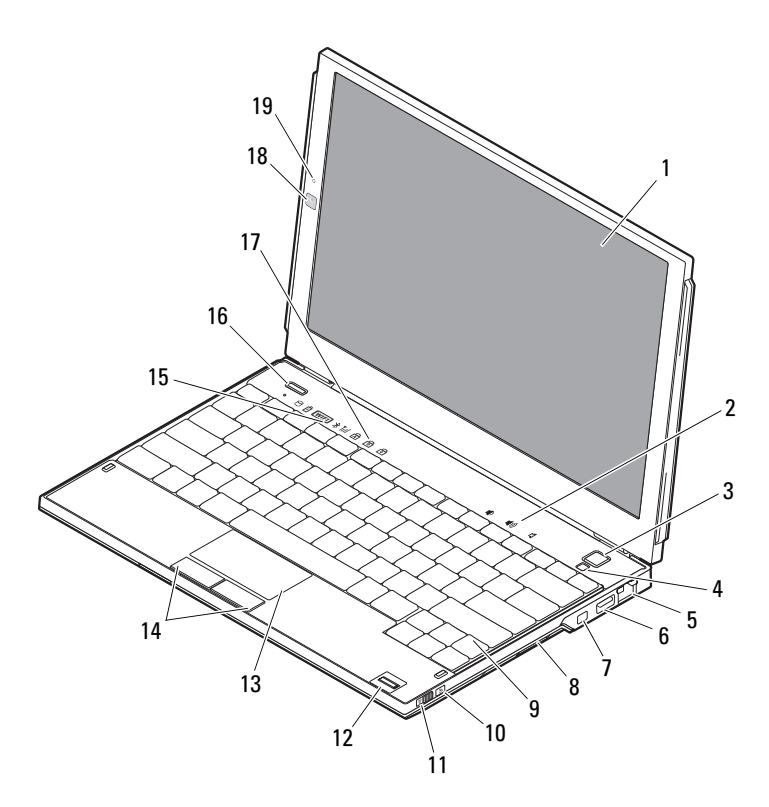

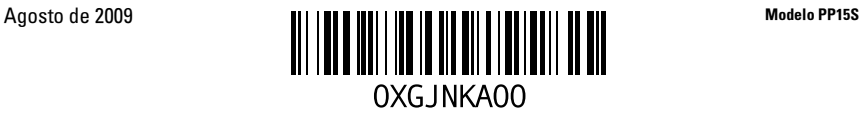

- 
- 
- 5 conector de rede 6 conector USB
- 
- 
- 
- 
- 
- luzes de status do teclado 18 câmera (opcional)
- microfone (opcional)

### Vista traseira

- tela 2 controles de volume
- botão liga/desliga 4 sensor de luz ambiente
	-
- 7 Conector IEEE 1394 8 leitor de placa de memória
- teclado 10 localizador de redes Wi-Fi Catcher™
- chave do dispositivo de rede sem fio 12 leitor de impressão digital (opcional)
- touch pad 14 botões do touch pad (2)
- luzes de status do dispositivo 16 botão do Dell Latitude ON™ (opcional)
	-

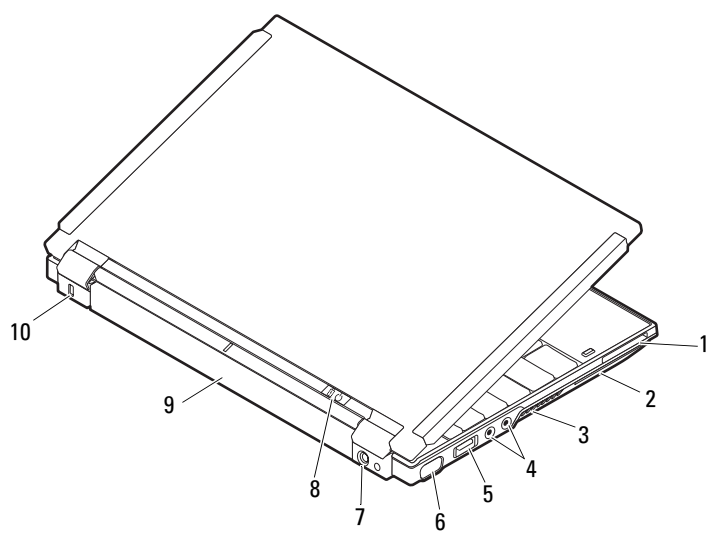

- slot da placa ExpressCard 2 slot de cartão inteligente
- aberturas de ventilação 4 conectores de áudio (2)
- conector USB/eSATA 6 conector de vídeo
- 
- 
- 
- 
- 
- conector do adaptador CA 8 luz de energia/luz da bateria
- bateria 10 encaixe do cabo de segurança

## Configuração rápida

 ADVERTÊNCIA: Antes de iniciar qualquer procedimento desta seção, leia as informações de segurança fornecidas com o computador. Para obter informações adicionais sobre as melhores práticas, consulte www.dell.com/regulatory\_compliance (em inglês).

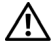

 ADVERTÊNCIA: O adaptador de energia (AC) funciona com tomadas elétricas do mundo todo. No entanto, os conectores de energia e os filtros de linha variam de país para país. O uso de um cabo incompatível ou a conexão incorreta à régua de energia ou à tomada elétrica poderá causar incêndio ou danos ao equipamento.

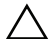

 $\triangle$  AVISO: Ao desconectar o cabo do adaptador CA do computador, segure-o pelo conector, e não pelo fio, e puxe-o com firmeza, mas com cuidado para não danificá-lo. Quando você enrolar o cabo do adaptador CA, certifique-se de seguir o ângulo do conector no adaptador CA para evitar danificar o cabo.

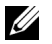

NOTA: Alguns dispositivos podem não estar incluídos se você não tiver feito o pedido deles.

1 Conecte o adaptador CA ao respectivo conector no computador e à tomada elétrica.

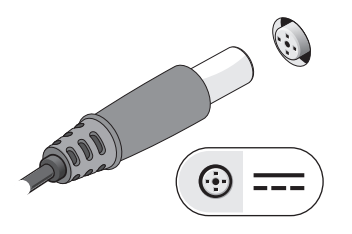

3 Conecte dispositivos USB, como um mouse ou um teclado (opcional).

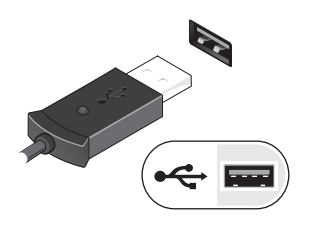

2 Conecte o cabo de rede (opcional).

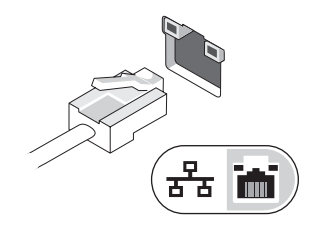

4 Conecte os dispositivos IEEE 1394, como um DVD player (opcional)

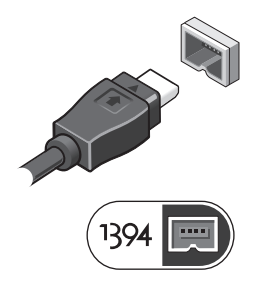

5 Abra a tela do computador e pressione o botão liga/desliga para ligar o computador.

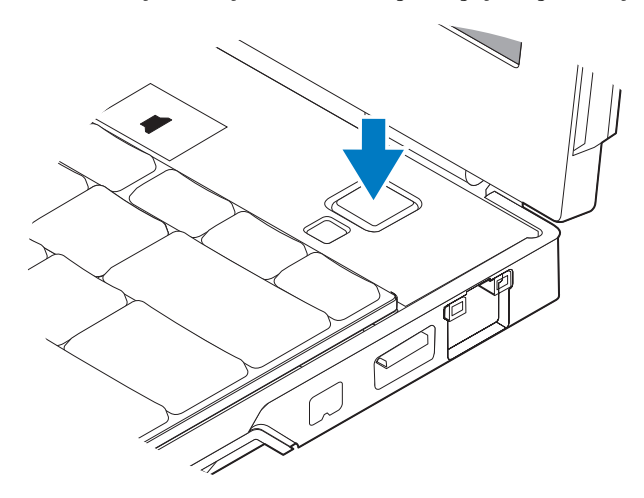

**NOTA:** É recomendável que você lique e deslique o computador pelo menos uma vez antes de instalar qualquer placa ou de conectar o computador a um dispositivo de acoplamento ou a outro dispositivo externo, como uma impressora.

### Especificações

**NOTA:** As ofertas podem variar por região. as especificações a seguir são apenas as exigidas por lei, a serem fornecidas com o computador. Para obter mais informações sobre a configuração do computador, clique em Iniciar→Ajuda e suporte e depois selecione a opção para exibir as informações sobre o computador.

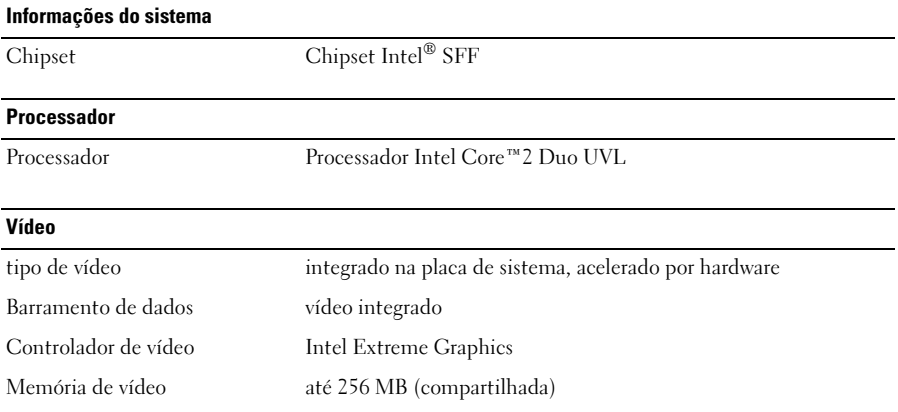

#### Memória

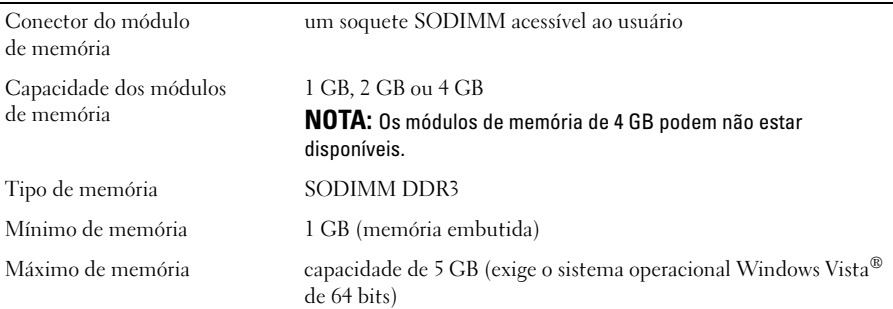

#### **Bateria**

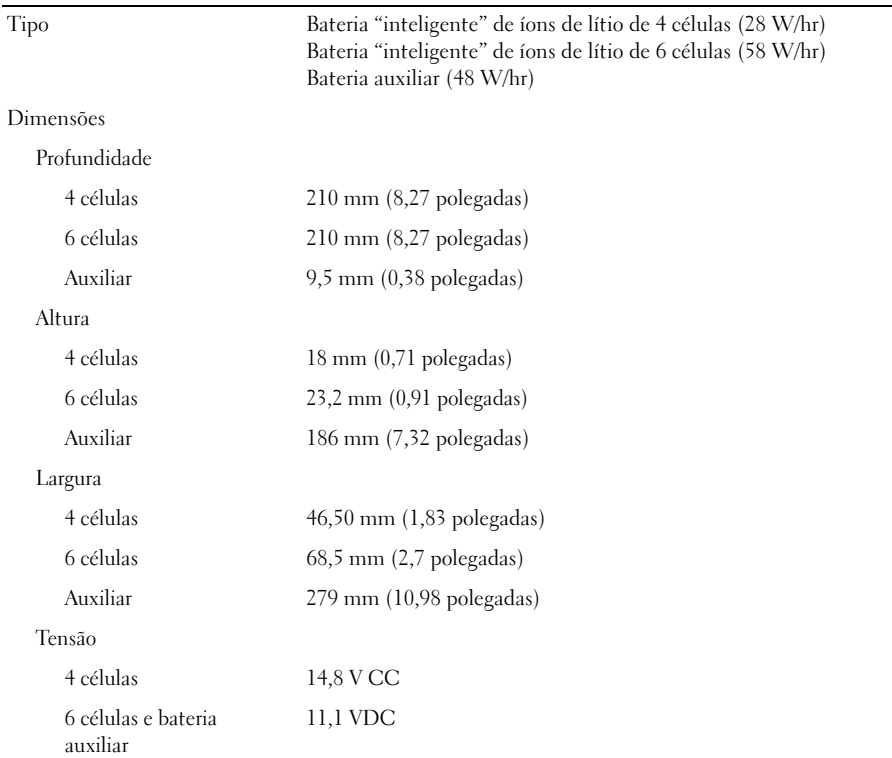

## Faixa de temperatura Operação 0° a 35°C Armazenagem  $-40^{\circ}$  a  $60^{\circ}$  C  $(-40^{\circ}$  a  $140^{\circ}$  F) bateria de célula tipo moeda CR2032 Bateria (continuação)

#### Adaptador de energia (AC)

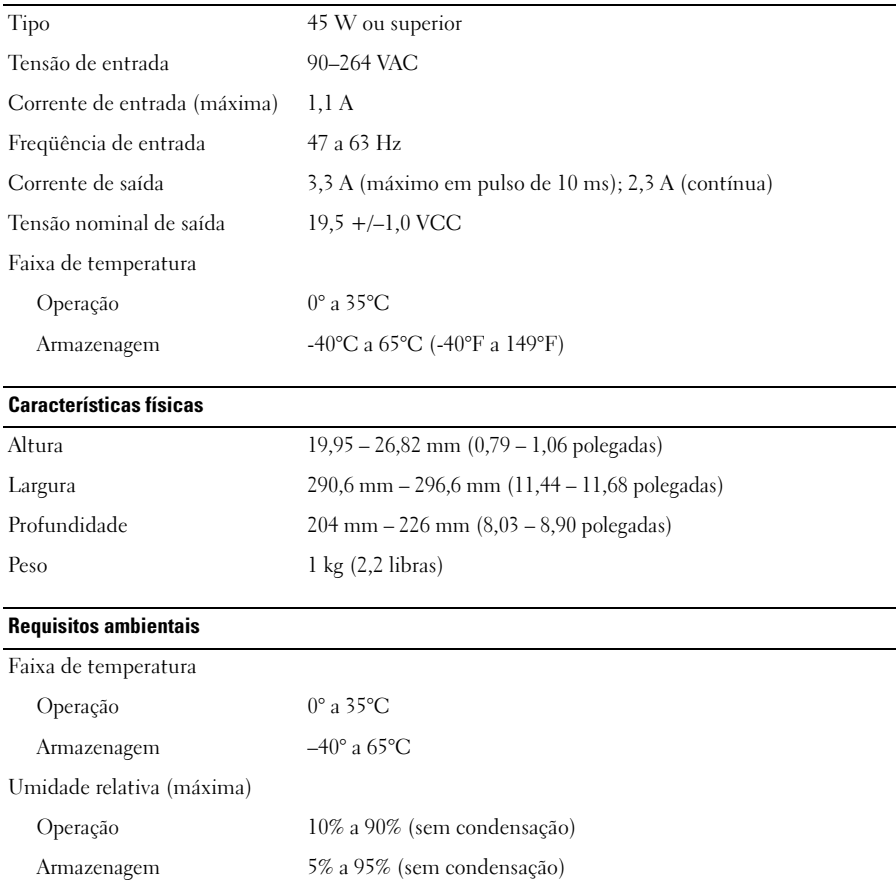

#### Como encontrar mais informações e recursos

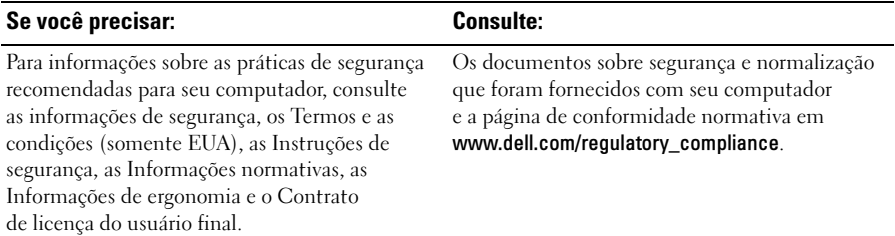

\_\_\_\_\_\_\_\_\_\_\_\_\_\_\_\_\_\_ As informações neste documento estão sujeitas a alteração sem aviso prévio. © 2009 Dell Inc. Todos os direitos reservados. Impresso nos EUA.

É terminantemente proibida qualquer forma de reprodução deste produto sem a permissão por escrito da Dell Inc.

Marcas comerciais mencionadas neste texto: Dell, o logotipo da DELL, Latitude, Latitude ON e Wi-Fi Catcher são marcas comerciais da Dell Inc.; *Intel* é uma marca comercial registrada e Core é uma marca comercial da Intel Corporation nos EUA e em outros países. Microsoft e Windows Vista são marcas comerciais ou marcas registradas da Microsoft Corporation nos Estados Unidos e/ou em outros países.

Outros nomes e marcas comerciais podem ser usados neste documento como referência às entidades que reivindicam essas marcas e nomes ou a seus produtos. A Dell Inc. declara que não tem qualquer interesse de propriedade sobre marcas e nomes comerciais que não sejam os seus próprios.